# SPOT

# Sequential Parameter Optimization Toolbox

Thomas Bartz-Beielstein

Faculty of Computer Science and Engineering Science Cologne University of Applied Sciences D-51643 Gummersbach Germany Christian Lasarczyk, Mike Preuß Algorithm Engineering Dept. of Computer Science Dortmund University D-44221 Dortmund Germany Version 0.3

January 11, 2007

# Contents

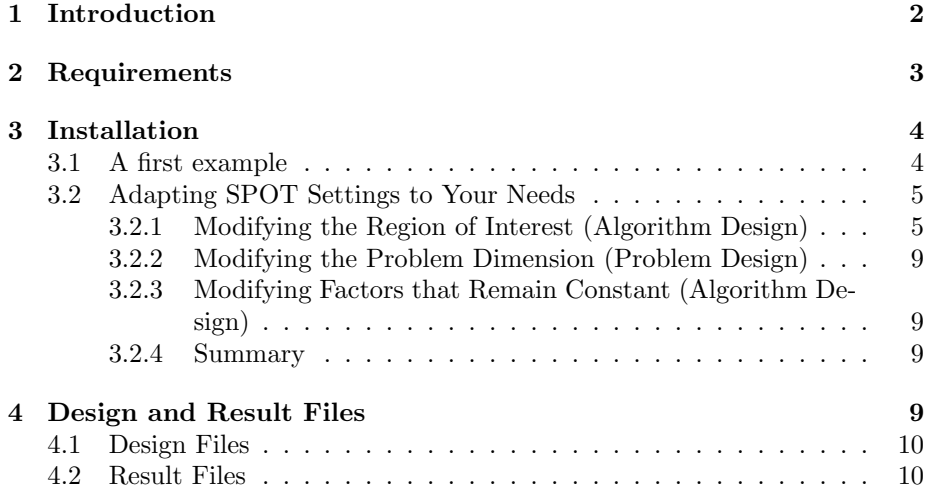

<span id="page-1-1"></span>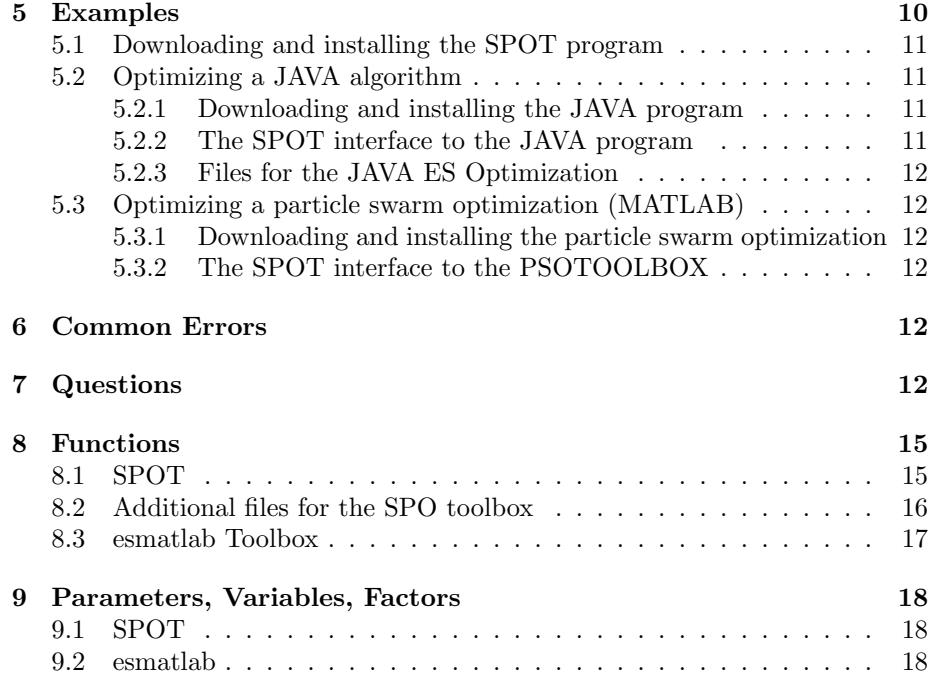

# <span id="page-1-0"></span>1 Introduction

This article describes the SPO toolbox. SPO is an acronym for sequential parameter optimization [\(Bartz-Beielstein, 2006\)](#page-18-0). The SPOtoolbox described in this article is referred to as SPOT. It was developed over the last years by Thomas Bartz-Beielstein, Christian Lasarczyk, and Mike Preuß at the Chair of Algorithm Engineering, Dortmund University. The main purpose of SPO is to determine improved parameter settings for optimization algorithms to analyze and understand their performance.

SPO was successfully applied to numerous optimization algorithms, especially in the field of evolutionary computation, i.e., evolution strategies, particle swarm optimization, algorithmic chemistries etc. in the following domains:

- machine engineering: design of mold temperature control [\(Mehnen et al.,](#page-19-0) [2005;](#page-19-0) [Weinert et al., 2004;](#page-20-0) [Mehnen et al., 2004\)](#page-19-1)
- aerospace industry: airfoil design optimization [\(Bartz-Beielstein & Nau](#page-18-1)[joks, 2004\)](#page-18-1)
- simulation and optimization: elevator group control [\(Bartz-Beielstein et al.,](#page-18-2) [2005c;](#page-18-2) [Markon et al., 2006\)](#page-19-2)
- technical thermodynamics: non sharp separation [\(Bartz-Beielstein et al.,](#page-18-3) [2005b\)](#page-18-3)

<span id="page-2-1"></span>• economy: agri-environmental policy-switchings [\(de Vegt, 2005\)](#page-19-3)

Other fields of application are in fundamental research:

- algorithm engineering: graph drawing [\(Tosic, 2006\)](#page-19-4)
- statistics: selection under uncertainty (optimal computational budget allocation) for PSO [\(Bartz-Beielstein et al., 2005a\)](#page-18-4)
- evolution strategies: threshold selection and step-size adaptation [\(Bartz-](#page-18-5)[Beielstein, 2005\)](#page-18-5)
- other evolutionary algorithms: genetic chromodynamics [\(Stoean et al.,](#page-19-5) [2005\)](#page-19-5)
- computational intelligence: algorithmic chemistry [\(Bartz-Beielstein et al.,](#page-18-3) [2005b\)](#page-18-3)
- particle swarm optimization: analysis and application [\(Bartz-Beielstein](#page-18-6) [et al., 2004a\)](#page-18-6)
- numerics: comparison and analysis of classical and modern optimization algorithms [\(Bartz-Beielstein et al., 2004b\)](#page-18-7)

Further projects, e.g., vehicle routing and door-assignment problems and the application of methods from computational intelligence to problems from bioinformatics are subject of current research.

SPOT relies on functions provided by the MATLAB Kriging Toolbox DACE developed by [Lophaven et al.](#page-19-6) [\(2002\)](#page-19-6).

# <span id="page-2-0"></span>2 Requirements

SPOT requires MATLAB, the MATLAB statistics toolbox, and the MAT-LABDACE toolbox. It runs under different operating systems. Experiments described in [Bartz-Beielstein](#page-18-0) [\(2006\)](#page-18-0) were performed on various Linux Systems (Debian, Suse).

MATLAB's tdfread function, which belongs to the statistic toolbox, uses the assignin function to export data from a function to the MATLAB workspace. This has to be modified, because the data should be exported to the caller function. Please perform the following steps to fix this problem:

- 1. Enter in the command window: type tdfread
- 2. Copy the result and save it as a new MATLAB function, i.e., spottdfread.m
- 3. Replace every occurence of the string 'base' with 'caller' in spottdfread.m
- 4. Save the modified spottdfread.m in your MATLAB path.

<span id="page-3-3"></span>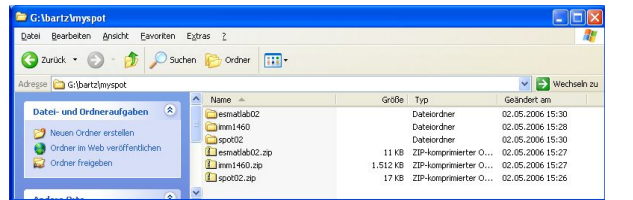

<span id="page-3-2"></span>Figure 1: Directory structure after the files have been unzipped

Due to copyright restrictions, a modified tdfread.m is not delivered with the SPO toolbox. We have contacted MathWorks Inc. already, so that this problem may be solved in further versions.

# <span id="page-3-0"></span>3 Installation

### <span id="page-3-1"></span>3.1 A first example

- 1. Create a new directory, e.g., g:\myspot.
- 2. Download the [spot03.zip](http://ls11-www.cs.uni-dortmund.de/people/tom/spot03.zip) file from <http://ls11-www.cs.uni-dortmund.de/people/tom/spot03.zip> and unzip it to  $g:\myspot.$
- 3. Download and unzip the [MATLAB DACE toolbox,](http://www2.imm.dtu.dk/~hbn/dace/) which is freely available from:<http://www2.imm.dtu.dk/~hbn/dace/> to a directory of your choice, e.g.,  $g:\myspot.$
- 4. Start MATLAB. SPOT can be used to tune every algorithm that allows (or requires) the specification of exogenous parameters. Since there are several algorithms available, we use an *evolution strategy* (ES) to exemplify the procedure first. In a second step, we illustrate how this procedur can be generalized. To continue with the ES example, the reader should download and unzip the ES package to a directory of her choice, e.g., g:\myspot. The [ES package](http://ls11-www.cs.uni-dortmund.de/people/tom/esmatlab03.zip) is freely available from [http://ls11-www.](http://ls11-www.cs.uni-dortmund.de/people/tom/esmatlab03.zip) [cs.uni-dortmund.de/people/tom/esmatlab03.zip](http://ls11-www.cs.uni-dortmund.de/people/tom/esmatlab03.zip)
- 5. The resulting directory structure is shown in Fig. [1.](#page-3-2) MATLAB should be started in  $g:\myspot.$
- 6. Add the ES toolbox directories to the MATLAB path. This can be done manually or you can also use startspot.m to add myspot and its subdirectories to the path from the command line. Please note, that the ES and the SPOT package can be used independently.
- 7. That is all. Now you can call demoSpotMatlab('demo1') to generate the initial designs and improve the performance of the ES algorithm sequentially. First demoSpotMatlab generates the initial design and starts the sequential parameter optimization next. You can delete results from previouss run by selecting new=1. Otherwise, if you have chosen new=0 existing

<span id="page-4-4"></span>results are included in the current model. After the runs are finished, Fig. [2](#page-4-2) and [3](#page-4-3) are displayed.

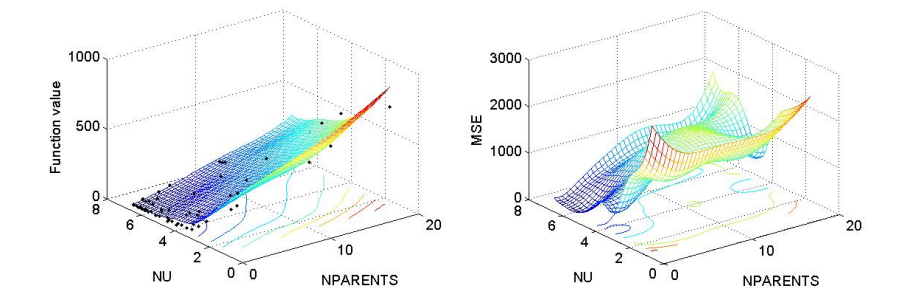

<span id="page-4-2"></span>Figure 2: Left: Predicted values. Right: Mean squared error

### <span id="page-4-0"></span>3.2 Adapting SPOT Settings to Your Needs

Based on the example from Sect. [3.1,](#page-3-1) we demonstrate several features of the SPO toolbox. Note, there are configuration files related to SPOT:

- 1. ROI files, e.g., demo1.roi
- 2. CONF files, e.g., demo1.m

and files related to the algorithm

1. esdemo1.m

### <span id="page-4-1"></span>3.2.1 Modifying the Region of Interest (Algorithm Design)

The region of interest (ROI) contains interesting algorithm design points, e.g., interesting settings for the population size. Figure [4](#page-5-0) reveals that small population sizes (NPARENTS) and low selective pressures (NU) worsen the performance of the ES. To adjust the region of interest, the ROI file can be modified

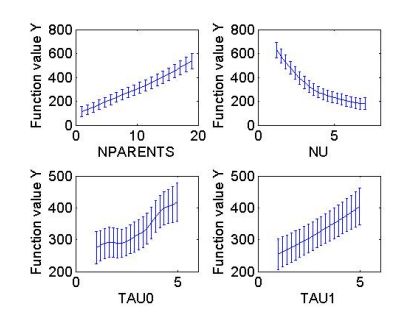

<span id="page-4-3"></span>Figure 3: Effect plots

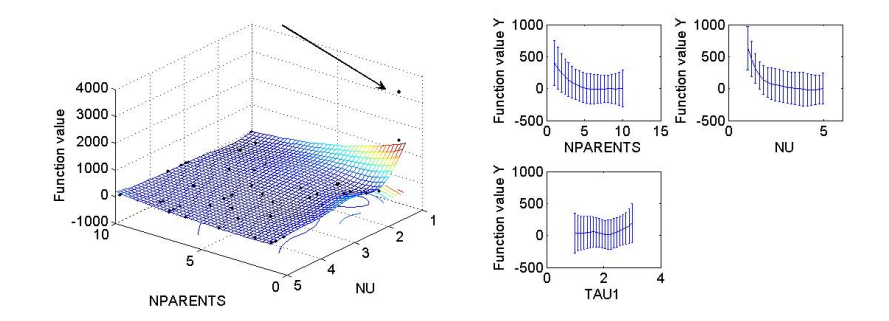

<span id="page-5-0"></span>Figure 4: Left: Predicted values. Right: Effects

name low high isint pretty NPARENTS 1 10 TRUE 'NPARENTS' NU 1 5 FALSE 'NU' TAU1 0.5 3 FALSE 'TAU1'

#### <span id="page-5-1"></span>Figure 5: demo1.roi

using a simple text editor. Figure [5](#page-5-1) shows the roi file demo1.roi from the example. The region of interest was modified as shown in Fig. [6](#page-5-2) and saved as a new file demo2.roi. Alternatively, a modification of the file demo1.roi would have been possible, too. However, by saving the modifications in new files results can be reproduced very easily. SPOT uses a configuration files like demo1.m to specify SPOT related variables. demo1 is the prefix of the names used for all files related to one experimental run, i.e., the resultfile, the designfile, and the roifile: demo1.res, demo1.des, demo1.roi, respectively.

The optimization algorithm, i.e., the ES, reads a design file written by SPOT and writes a result file which will be used by SPOT to fit the stochastic process model. The name of design file is demo1.des. The ES in our example adds the string 'es' to the filenames, so it reads automatically the configuration file 'esdemo1.m'.

If the ES is started, it opens a file demo1.des to read the parameter an writes results to the resultfile demo1.res.

name low high isint pretty NPARENTS 2 10 TRUE 'NPARENTS' NU 2 5 FALSE 'NU' TAU1 1 3 FALSE 'TAU1'

<span id="page-5-2"></span>Figure 6: demo2.roi. It defines an improved design based on results from the design specified in Fig. [5.](#page-5-1)

```
new=0
defaulttheta=1
loval=1E-3
upval=100
spotrmodel='regpoly2'
spotcmodel='corrgauss'
isotropic=0
repeats=3
maxrepeats=100
mergetype=1
ntestpointsperdim=10000
seed=0
na=40
newdesignsize=4
lhdsamples=30
lhdintervals=0
budget=250
nsteps=Inf
spotdirname='spot03/'
dacemodelname=''
npoints=10
tol=1.e-2
algorithmname= ''
yname='YALL'
```
Figure 7: demo1.m. Table [1](#page-6-0) explains these variables.

<span id="page-6-0"></span>Table 1: SPOT

| new           | To start a new run, especially with filenames that have                       |
|---------------|-------------------------------------------------------------------------------|
|               | been used for other runs and these files should be over-                      |
|               | written, set this value to "1". To continue an existing ex-                   |
|               | periment, choose "0".                                                         |
| spotdirname   | Directory where the optimization algorithm reads configu-                     |
|               | ration and writes results files (use a closing $\setminus$ or $/$ ). Default: |
|               | Directory where the spot files reside.                                        |
| isotropoic    | Define number of theta values, default is $\#$ of factors,                    |
|               | which defines anisotropic models. Set nTheta to 1 to use                      |
|               | isotropic models.                                                             |
| nsteps        | Number of sequential optimization steps to be performed.                      |
| algorithmname | Call to the algorithm to be tuned. A script or batch file                     |
|               | that calls the optimization algorithm has to be specified                     |
|               | here.                                                                         |
|               |                                                                               |

```
esdirname=pwd
nparents = 1
nu = 1
sigmoid = 1nsigma = 1taunull = 1
tauone = 1
rho = 2xreco = 'disc'
sreco = 'inter'
xrscale = 0.5srscale = 0.5kappa = Inf
fname = 'Sphere'
startpoint = 1000
1b = -22ub = 42stepinit = 'detmod'delta = 0dim = 10init = 'nunirnd'
tmax = 1000termcriteria = 'iterations'
noisetype = 'noNoise'
noisedistribution = 'noNoise'
noiselevel = 0
testset = 'standard'
gm = 0xopt = 0successlimit = 0.01
showrun = 0
showpoints = 0showendpoints = 0
showsuccessfullstartpoints = 0
showunsuccessfullstartpoints = 0
interval = 0
intervalsize = 100
```
<span id="page-7-0"></span>Figure 8: esdemo1.m

Table 2: SPOT: esdemo1 esdirname Path to the \*des and \*res-files

#### <span id="page-8-4"></span><span id="page-8-0"></span>3.2.2 Modifying the Problem Dimension (Problem Design)

The experimenter might be interested in the question if similar algorithm designs are beneficial for different problem dimensions. Therefore, he has to modify the problem design. The problem design subsumes information about the objective function, e.g., the problem dimension, and specifies the available budget, e.g., time, number of function evaluations etc. To modify the problem dimension, the file esdemo1.m (Fig. [8\)](#page-7-0) has to be edited. For example, using a text editor, you can change dim = 2 to dim =10 to analyze a 10 dimensional problem.

#### <span id="page-8-1"></span>3.2.3 Modifying Factors that Remain Constant (Algorithm Design)

Factors that are varied during the sequential parameter optimization are specified in the ROI file. Many algorithms have factors that remain constant during the sequential parameter optimization. They are specified in the esdemo1.m file. By default, every factor of the optimization algorithm is specified in the esdemo1.m file, SPO overwrites these values with values generated in the ROI file. Since nparents, nu, and tau1 are listed in the ROI file, we can modifiy the kappa value in the esdemo1.m file.

#### <span id="page-8-2"></span>3.2.4 Summary

SPO requires the specification of the following parameters:

- 1. Algorithm parameters to be tuned and varied. They are specified in the ROI file, e.g., demo1.roi.
- 2. SPOT specific parameters, e.g., (demo1.m)

In addition, the algorithm which should be tuned requires the specification of the following parameters:

- 1. Algorithm parameters that remain constant
- 2. Problem specific parameters

In our example (esdemo1.m) was used to specify these parameters.

# <span id="page-8-3"></span>4 Design and Result Files

The SPOT concept is very simple and can be used for any optimization algorithm that can read and write ASCII files.

SPOT proposes algorithm designs for the algorithm. The algorithm is run with these designs, results from these runs are written to *result files* (res-files). SPOT reads the res-files and builds a stochastic process model. Based on this model, new algorithm design points are generated and written to the *design file* (des-file). See also [Bartz-Beielstein et al.](#page-18-3) [\(2005b\)](#page-18-3).

### <span id="page-9-3"></span><span id="page-9-0"></span>4.1 Design Files

Design files are ASCII files which store information columnwise. They consist of two parts: Header and body. The first line of a design file, the header, describes the variable names. Entries are separated by blanks. Each of the following lines contains information from one algorithm run. A minimum design file has two lines. It might contain the following information:

A REPEATS CONFIG SEED

2 3 1 123

"A" denotes the name of algorithm parameter to be tuned, e.g., NPARENTS. Each run is repeated three times with different random seeds, the first run uses seed 123. This is configuration 1.

Based on the values from the des-file the optimization algorithm is run. Its results are written to the res-file.

The header has to be the first line while the order of the other lines (rows) is arbitrary. The order of the columns is arbitrary, too. The example from above could be written as:

REPEATS CONFIG SEED A 3 1 123 2

### <span id="page-9-1"></span>4.2 Result Files

The structure of result files is the same as for design files: They are des-files with one additional column which contains the result from the optimization runs. A minimum result file contains the following information:

Y A REPEATS CONFIG SEED 0.2 2 3 1 123

This might be one result from an experiment which is based on the des-file from above. The algorithm run yields an function value of  $Y = 0.2$ .

Based on the values from the res-file SPOT will fit a stochastic process model to predict promising design points.

# <span id="page-9-2"></span>5 Examples

The following examples describe simple parameter optimization scenarios. Section [5.1](#page-10-0) describes the installation of the SPOTMATLAB files. This installation is required for any of the following scenarios:

- Section ?? shows how SPOT can be used to tune an evolution strategy that was written in MATLAB.
- Section [5.3](#page-11-1) demonstrates how an existing optimization toolbox, the particle swarm optimization toolbox written by Jagatpreet Singh <http://psotoolbox.sourceforge.net/> can be integrated into SPOT.

<span id="page-10-5"></span>• Section [5.2](#page-10-1) explains how to tune an evolution strategy which was implemented in JAVA with SPOT.

### <span id="page-10-0"></span>5.1 Downloading and installing the SPOT program

- 1. Download the [SPOT](http://ls11-www.cs.uni-dortmund.de/people/tom/spot03.zip\protect \let \futurelet \@let@token  ) and [DACE](http://www2.imm.dtu.dk/~hbn/dace/) packages. In our example, both files are downloaded to a newly generated directory, i.e., c:\myspot. After the SPOT and DACE packages are unzipped, the following directories exists:
	- (a)  $c:\mbox{support\,spot}03$
	- (b)  $c:\myspot\imath460\dace25$
- 2. Add these directories to the MATLAB path.

Note, the previous step were already described in Sect. [3.](#page-3-0) Now we consider how implementing interfaces to other optimizers.

### <span id="page-10-1"></span>5.2 Optimizing a JAVA algorithm

#### <span id="page-10-2"></span>5.2.1 Downloading and installing the JAVA program

We use an evolution strategy (ES) which is implemented in JAVA. The zip file can be downloaded from:

[http://ls11-www.cs.uni-dortmund.de/people/tom/esjava.zip.](http://ls11-www.cs.uni-dortmund.de/people/tom/esjava.zip) Again, download the zip file and unzip it to a newly generated directory, i.e., c:\myspot\esjava. The directory should now contain the evolution strategy and a parameter file demojava[1](#page-10-4).par<sup>1</sup>, that is needed to start the ES run.

### <span id="page-10-3"></span>5.2.2 The SPOT interface to the JAVA program

The command

```
java -jar es.jar demojava1.par
should be written to a batch file (Windows, e.g., runJava.bat) or to a shell
script (UNIX, e.g., runJava.sh), which can be called from within MATLAB.
The passage from the MATLAB script demoSpotJava.m reads:
```

```
%(8) Call the algorithm to be tuned.
if SpotOptions.System.Unix
 [u v] = unix('../esjava/runJava.sh')else
 [u \ v] = \text{dos}('.\text{esjava}\runJava.bat');end
```
The batch file runJava.bat reads:

cd c:\myspot\esjava

java -jar es.jar demojava1.par The batch file from this example can be downloaded from<http://ls11-www.cs.uni-dortmund.de/people/tom/runJava.bat>

<span id="page-10-4"></span><sup>&</sup>lt;sup>1</sup>The documentation of the parameters in the file demoSpot.par can be downloaded from <http://ls11-www.cs.uni-dortmund.de/people/tom/esParameter.htm>

#### <span id="page-11-0"></span>5.2.3 Files for the JAVA ES Optimization

The following files are used to specify the experimental setup:

- 1. demojava1.roi: Region of interest.
- 2. demojava1.m: SPOT settings.
- 3. demojava1.par: ES parameter file.
- 4. runJava.bat (WINDOWS) or runJava.sh (UNIX): Batch file/script for calling the optimization algorithm from SPO.

### <span id="page-11-1"></span>5.3 Optimizing a particle swarm optimization (MATLAB)

#### <span id="page-11-2"></span>5.3.1 Downloading and installing the particle swarm optimization

We use the psotoolbox which can be downloaded from

[http://psotoolbox.sourceforge.net/.](http://psotoolbox.sourceforge.net) This toolbox is a collection of MATLAB files. Downloading and unzipping the toolbox might create the following directory:

c:\myspot\spot03\pso\psotb-beta-0.3 Add this directory to the MATLAB path and test the toolbox by starting the function RunExp.m.

#### <span id="page-11-3"></span>5.3.2 The SPOT interface to the PSOTOOLBOX

Based on the RunExp.m function we implement an interface to SPOT. TBD

# <span id="page-11-4"></span>6 Common Errors

Table [3](#page-12-0) lists errors, possible causes, and solutions.

# <span id="page-11-5"></span>7 Questions

- Where can I find more information about the DACE toolbox? Check: http://www2.imm.dtu.dk/˜hbn/dace/
- My optimization algorithm was written in JAVA, C,  $C_{+}$ +,... Can I use SPOT?

You can use any language if your algorithm is able to handle des- and res-files.

- Does SPOT run without MATLAB? No.
- My optimization algorithm is written in MATLAB. Is there a generic method to read des-files?

Yes. Reading des-files from MATLAB can be done as follows.

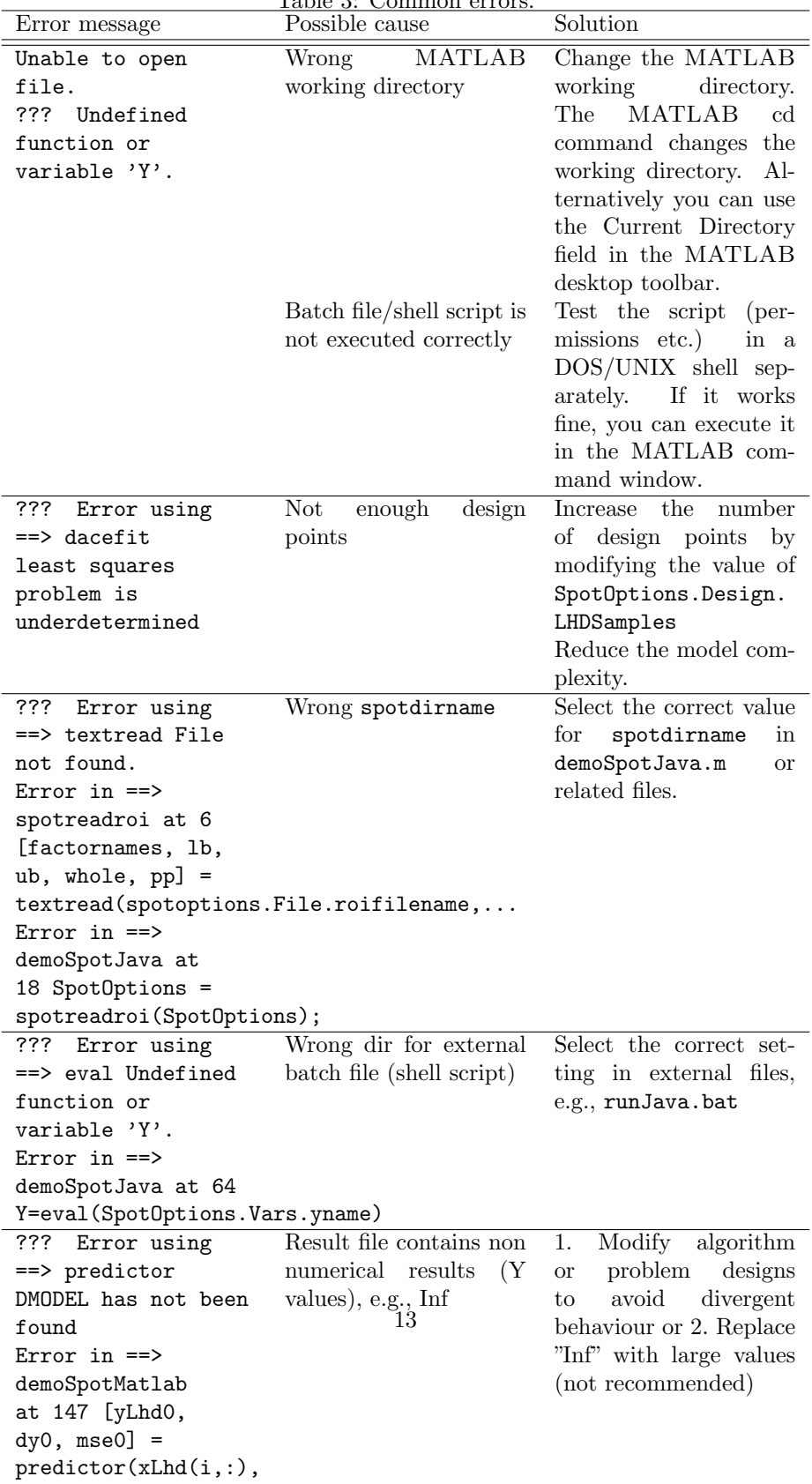

dmodel0);

<span id="page-12-0"></span>Table 3: Common errors.

1. Specify the algorithm design variables from your algorithm, e.g., mu and nu:

 $factornames = {'MU', 'NU'};$ 

2. Read the des-file:

tdfread(designfilename, ' ');

3. Overwrite default values with values from the des-file:

```
for i=1:length(factornames)
    A(i)=factornames(i);
end
for i=1:length(eval(A{i})) %number of experiments
    for j=1:REPEATS(i) %each experimental setting is
    % repeated REPEAT(i) times.
        % Overwrite default values with algorithm
        % design values.
        if ismember('MU', A)
            mu = MU(i);end
        if ismember('NU', A)
            nu = NU(i);end
        ...
        RUN YOUR ALGORITHM
        ...
        WRITE RESULT FILE
    end
```
end

- I found a bug in the toolbox. Please report bugs and suggestions for improvement to thomas.bartz-beielstein[at]udo.edu.
- Is there any support available? Currently we cannot provide any support.
- Is SPOT free? Yes.
- Where can I find more information about experimental research, design of experiments (DOE), and design and analysis of computer experiments  $(DACE)$ ?

[Bartz-Beielstein](#page-18-0) [\(2006\)](#page-18-0) and [Santner et al.](#page-19-7) [\(2003\)](#page-19-7) are good starting points.

• How can I quote this article? Please mention [Bartz-Beielstein et al.](#page-18-8) [\(2006\)](#page-18-8) if you have used the SPO toolbox.

# <span id="page-14-0"></span>8 Functions

## <span id="page-14-1"></span>8.1 SPOT

The SPO toolbox contains the following MATLAB functions

startspot.m: Helper function to set the path and working directory.

spotWriteNewDesign.m: Update the design file based on predictions from the DACE model.

spotWriteInitialDesign.m: Write the initial design based on the LHD.

- spotWriteDaceModel.m: Write DACE model parameters to a \*.dac file.
- spottdfread.m: This function is required, but due to copyright problems not included in the SPOT packages. Users have to copy the tdfread.m to a new file, i.e., spottdfread.m and perform some minor editing as explained in Sect. [2.](#page-2-0)
- spotreadroi.m: Read the region of interest file.
- spotreadfactornames.m: Returns factornames from res and des files.
- spotPlotEffectsSchonlau.m: Plot the factor effects. Based on [Schonlau](#page-19-8) [\(1997\)](#page-19-8).
- spotPlotDACEModel.m: Plot the 3 dim DACE model (the first two factors from the ROI file and the predicted response).
- spotMergeData.m: Merge data from several repeats of one run configuration. The following merge functions are implemented:
	- 1. mean (1)
	- 2. median (2)
	- 3. min (3)
	- 4. max (4)
	- 5. spotbestoutof (4)

This function can also return the standard deviation (0).

spotLatinHypercube.m: Generate Latin hypercube distributed random numbers:

- $m$ : number of sample points to generate, if unspecified  $m = 1$ .
- $n:$  number of dimensions, if unspecified  $n = m$

Returns S, the generated n dimensional m sample points chosen from uniform distributions on m subdivions of the interval (0.0, 1.0) Example: Let  $a = \begin{bmatrix} 1 & 2 & 3 & 4 & 5 & 6 & 7 \end{bmatrix}$ , be the vector of the lower bounds for 7 variables, e.g., PSO, and  $b = [10 20 30 40 50 60 70]$  the vector of the upper bounds. Then latinHypercube(10,7,a,b) generates 10 design points.

spotGetOptions.m: Read the SPOT options file.

spotGenerateFileNames.m: Generate generic file names, i.e.,

- 1. des
- 2. bst
- 3. res
- 4. dac
- 5. bcl
- 6. xbst
- 7. fbst
- 8. roi

spotCleanUp.m: Delete the following files to enable a clean start:

- 1. des
- 2. bst
- 3. res
- 4. dac
- 5. bcl
- 6. xbst
- 7. fbst
- spotbestoutof.m: Determines the average from nSamples that have been created as the minimum from a random sample of size sampleSize. Note:  $s$ potbestoutof(x,inf,1) = mean(x), spotbestoutof(x,1,inf) = min(x)

demoSpotMatlab.m: Main program.

### <span id="page-15-0"></span>8.2 Additional files for the SPO toolbox

demospotplotresfile.m: Visualize the results from an existing resfile.

### <span id="page-16-1"></span><span id="page-16-0"></span>8.3 esmatlab Toolbox

The esmatlab toolbox contains the following MATLAB functions

addNoise.m: Add noise to the function value.

- eseval.m: Enable evaluation of test functions from the [More et al.](#page-19-9) [\(1981\)](#page-19-9) test set.
- esInitPopulation: Implement initialization schemes from [Bartz-Beielstein](#page-18-0) [\(2006,](#page-18-0) pp. 88) To initialize the set of search points  $X^{(0)} = \{x_1^{(0)}, \ldots, x_p^{(0)}\},$ the following methods can be used:
	- (DETEQ) Deterministic. Each search point uses the same vector, which is selected deterministically, i.e.,  $x_{\text{init}} = \mathbf{1}^T \in \mathbb{R}^d$ . As this method uses only one starting point  $x_{\text{init}}$ , it is not suitable to visualize the starting points for which the algorithm converged to the optimum.

Example 1 [Schwefel](#page-19-10) [\(1995\)](#page-19-10) proposed the following initialization scheme for high-dimensional nonquadratic problems:

$$
x_i^{(0)} = x^* + \frac{(-1)^i}{\sqrt{d}}, \qquad \text{for } i = 1, \dots, d.
$$
 (1)

 $\blacksquare$ 

- (DETMOD) Deterministically modified starting vectors. The algorithm can be tested with starting vectors  $x^{(0)}$ ,  $10x^{(0)}$ , and  $100x^{(0)}$  [More](#page-19-9) [et al.](#page-19-9) [\(1981\)](#page-19-9), or any other scheme that generates starting points deterministically.
- (UNIRND) Uniform random starts. Every search point  $(i = 1, \ldots, p)$ uses the same vector  $x_{\text{init}} \in \mathbb{R}^d$ , where the d components are realizations of independent  $U[x_l, x_u]$  random variables. This method introduces an additional source of randomness. It is suitable to visualize the starting points for which the algorithm converged to the optimum. This visualization technique is useful to get some insight into the behavior of the algorithm.
- (NUNIRND) Nonuniform random starts. Every search point uses a different vector  $x_i^{(0)}$ ,  $(i = 1, ..., p)$ , that is,  $X^{(0)} = \{x_1^{(0)}, ..., x_p^{(0)}\}$ , with  $x_i^{(0)} \neq x_j^{(0)} \ \forall \ i \neq j$ . Each of the p vectors  $x_{\text{init}} \in \mathbb{R}^d$  consists of d components that are realizations of independent  $U[x_l, x_u]$  random variables. This initialization method is used by many authors. It introduces an additional source of randomness, and it is not suitable to visualize the starting points for which the algorithm converged to the optimum.

esInitStepSizes.m: Initialization of the step sizes.

esKappaSelection.m: Environmental selection for ES.

esMakeHandle.m: Function handle.

esMutation.m: Mutation as described in [Beyer & Schwefel](#page-18-9) [\(2002\)](#page-18-9).

- esrecombination.m: Implements discrete, intermediate, scalable, and no recombination.
- eswritexbest.m: Write object variables  $(x$  values) of the best individual to the xbest file.
- terminate.m: Implement three termination criteria, see [Bartz-Beielstein](#page-18-0) [\(2006,](#page-18-0) p.89):
	- 1. budget (number of function evaluations) exhausted
	- 2. minimum distance in the objective space reached
	- 3. minimum distance to the optimum reached
- esdemo1.m: Example ES configuration file. Note, that in our implementation the name of the ES configuration file is generated by adding the prefix 'es' to the SPOT configuration file name, i.e., 'demo1' results in 'esdemo1'. This is done in esGetOptions.m.
- esGetOptions.m: Read options (problem and algorithm designs) from an options file, e.g., esdemo1.m.
- generateresfile.m: Write data to the resultfile.
- esSpot.m: The ES in MATLAB, i.e., the main class/function/method. It can also be used as a stand alone ES without the SPOT framework.

# <span id="page-17-0"></span>9 Parameters, Variables, Factors

This section describes factors and their meaning.

### <span id="page-17-1"></span>9.1 SPOT

TBD

#### <span id="page-17-2"></span>9.2 esmatlab

lb lower initialization bounds for object variables

ub upper initialization bounds for object variables

## References

- <span id="page-18-5"></span>Bartz-Beielstein, T. (2005). Evolution strategies and threshold selection. In M. J. Blesa Aguilera, C. Blum, A. Roli, & M. Sampels (Eds.), Proceedings Second International Workshop Hybrid Metaheuristics (HM'05), volume 3636 of Lecture Notes in Computer Science (pp. 104–115). Berlin, Heidelberg, New York: Springer.
- <span id="page-18-0"></span>Bartz-Beielstein, T. (2006). Experimental Research in Evolutionary Computation—The New Experimentalism. Berlin, Heidelberg, New York: Springer.
- <span id="page-18-4"></span>Bartz-Beielstein, T., Blum, D., & Branke, J. (2005a). Particle swarm optimization and sequential sampling in noisy environments. In R. Hartl  $\&$  K. Doerner (Eds.), Proceedings 6th Metaheuristics International Conference (MIC2005) (pp. 89–94). Vienna, Austria.
- <span id="page-18-6"></span>Bartz-Beielstein, T., de Vegt, M., Parsopoulos, K. E., & Vrahatis, M. N. (2004a). Designing Particle Swarm Optimization with Regression Trees. Interner Bericht des Sonderforschungsbereichs 531 Computational Intelligence CI–173/04, Universität Dortmund, Germany.
- <span id="page-18-3"></span>Bartz-Beielstein, T., Lasarczyk, C., & Preuß, M. (2005b). Sequential parameter optimization. In B. McKay & others (Eds.), Proceedings 2005 Congress on Evolutionary Computation (CEC'05), Edinburgh, Scotland, volume 1 (pp. 773–780). Piscataway NJ: IEEE Press.
- <span id="page-18-8"></span>Bartz-Beielstein, T., Lasarczyk, C., & Preuß, M. (2006). Sequential Parameter Optimization Toolbox. Technical Report CI–15 $x/06$ , Universität Dortmund, Germany.
- <span id="page-18-1"></span>Bartz-Beielstein, T. & Naujoks, B. (2004). Tuning Multicriteria Evolutionary Algorithms for Airfoil Design Optimization. Interner Bericht des Sonderforschungsbereichs 531 Computational Intelligence CI–159/04, Universität Dortmund, Germany.
- <span id="page-18-7"></span>Bartz-Beielstein, T., Parsopoulos, K. E., & Vrahatis, M. N. (2004b). Design and analysis of optimization algorithms using computational statistics. Applied Numerical Analysis & Computational Mathematics (ANACM), 1(2), 413–433.
- <span id="page-18-2"></span>Bartz-Beielstein, T., Preuß, M., & Markon, S. (2005c). Validation and optimization of an elevator simulation model with modern search heuristics. In T. Ibaraki, K. Nonobe, & M. Yagiura (Eds.), Metaheuristics: Progress as Real Problem Solvers, Operations Research/Computer Science Interfaces (pp. 109–128). Berlin, Heidelberg, New York: Springer.
- <span id="page-18-9"></span>Beyer, H.-G. & Schwefel, H.-P. (2002). Evolution strategies—A comprehensive introduction. Natural Computing, 1, 3–52.
- <span id="page-19-3"></span>de Vegt, M. (2005). Einfluss verschiedener Parametrisierungen auf die Dynamik des Partikel-Schwarm-Verfahrens: Eine empirische Analyse. Interner Bericht der Systems Analysis Research Group SYS–3/05, Universität Dortmund, Fachbereich Informatik, Germany.
- <span id="page-19-6"></span>Lophaven, S., Nielsen, H., & Søndergaard, J. (2002). DACE—A Matlab Kriging Toolbox. Technical Report IMM-REP-2002-12, Informatics and Mathematical Modelling, Technical University of Denmark, Copenhagen, Denmark.
- <span id="page-19-2"></span>Markon, S., Kita, H., Kise, H., & Bartz-Beielstein, T., Eds. (2006). Modern Supervisory and Optimal Control with Applications in the Control of Passenger Traffic Systems in Buildings. Berlin, Heidelberg, New York: Springer.
- <span id="page-19-1"></span>Mehnen, J., Michelitsch, T., Bartz-Beielstein, T., & Henkenjohann, N. (2004). Systematic analyses of multi-objective evolutionary algorithms applied to realworld problems using statistical design of experiments. In R. Teti (Ed.), Proceedings Fourth International Seminar Intelligent Computation in Manufacturing Engineering (CIRP ICME'04), volume 4 (pp. 171–178). Naples, Italy.
- <span id="page-19-0"></span>Mehnen, J., Michelitsch, T., Bartz-Beielstein, T., & Lasarczyk, C. W. G. (2005). Multiobjective evolutionary design of mold temperature control using DACE for parameter optimization. In H. Pfützner  $\&$  E. Leiss (Eds.), Proceedings Twelfth International Symposium Interdisciplinary Electromagnetics, Mechanics, and Biomedical Problems (ISEM 2005), volume L11-1 (pp. 464– 465). Vienna, Austria: Vienna Magnetics Group Reports.
- <span id="page-19-9"></span>More, J. J., Garbow, B. S., & Hillstrom, K. E. (1981). Testing unconstrained optimization software. ACM Transactions on Mathematical Software, 7(1), 17–41.
- <span id="page-19-7"></span>Santner, T. J., Williams, B. J., & Notz, W. I. (2003). The Design and Analysis of Computer Experiments. Berlin, Heidelberg, New York: Springer.
- <span id="page-19-8"></span>Schonlau, M. (1997). Computer Experiments and Global Optimization. PhD thesis, University of Waterloo, Ontario, Canada.
- <span id="page-19-10"></span>Schwefel, H.-P. (1995). Evolution and Optimum Seeking. Sixth-Generation Computer Technology. New York NY: Wiley.
- <span id="page-19-5"></span>Stoean, C., Preuss, M., Gorunescu, R., & Dumitrescu, D. (2005). Elitist Generational Genetic Chromodynamics - a New Radii-Based Evolutionary Algorithm for Multimodal Optimization. In B. McKay & others (Eds.), Proc. 2005 Congress on Evolutionary Computation (CEC'05), volume 2 (pp. 1839 – 1846). Piscataway NJ: IEEE Press.
- <span id="page-19-4"></span>Tosic, M. (2006). Evolutionäre Kreuzungsminimierung. Diploma thesis, University of Dortmund, Germany.

<span id="page-20-0"></span>Weinert, K., Mehnen, J., Michelitsch, T., Schmitt, K., & Bartz-Beielstein, T. (2004). A multiobjective approach to optimize temperature control systems of moulding tools. Production Engineering Research and Development, Annals of the German Academic Society for Production Engineering, XI(1), 77–80.

# Index

CONFIG, [10](#page-9-3)

des-file, see design file design file, [9,](#page-8-4) [10](#page-9-3)

evolution strategy (ES), [11](#page-10-5)

initialization method DETEQ, [17](#page-16-1) DETMOD, [17](#page-16-1) NUNIRND, [17](#page-16-1) UNIRND, [17](#page-16-1) installation, [4](#page-3-3)

MATLAB DACE toolbox, [3](#page-2-1) matlab path, [11](#page-10-5)

region of interest (ROI), [5](#page-4-4) REPEATS, [10](#page-9-3) res-file, see result file result file, [9,](#page-8-4) [10](#page-9-3)

SEED, [10](#page-9-3) sequential parameter optimization (SPO), [2](#page-1-1) sequential parameter optimization toolbox (SPOT), [2](#page-1-1) startspot.m, [4](#page-3-3)